# **Психологиялық дайындық**

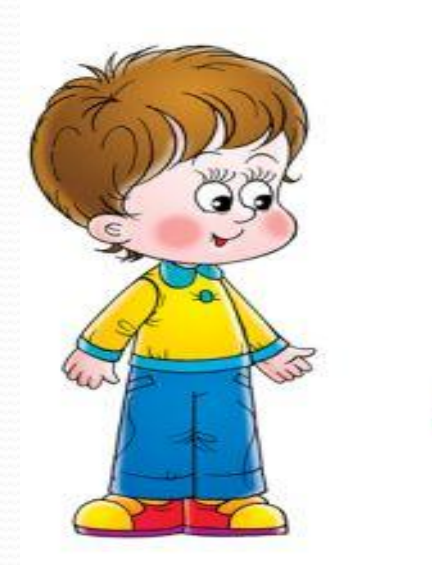

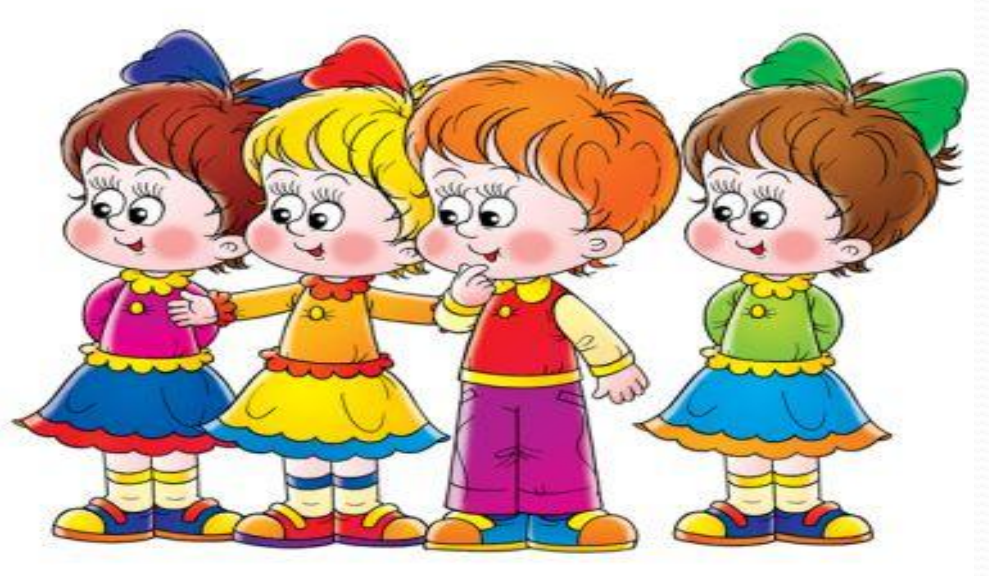

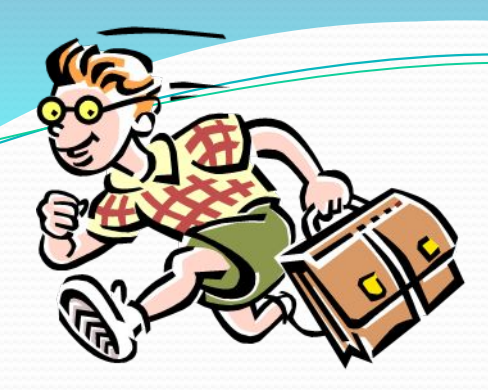

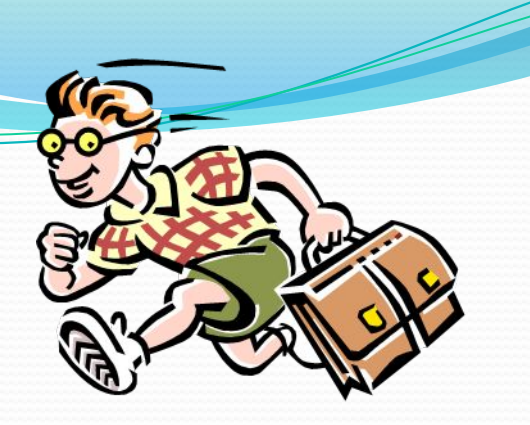

# *Жұбынды тап*

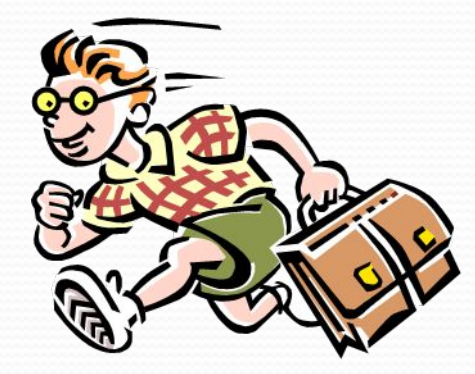

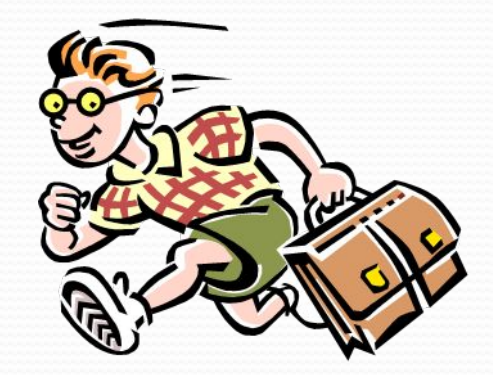

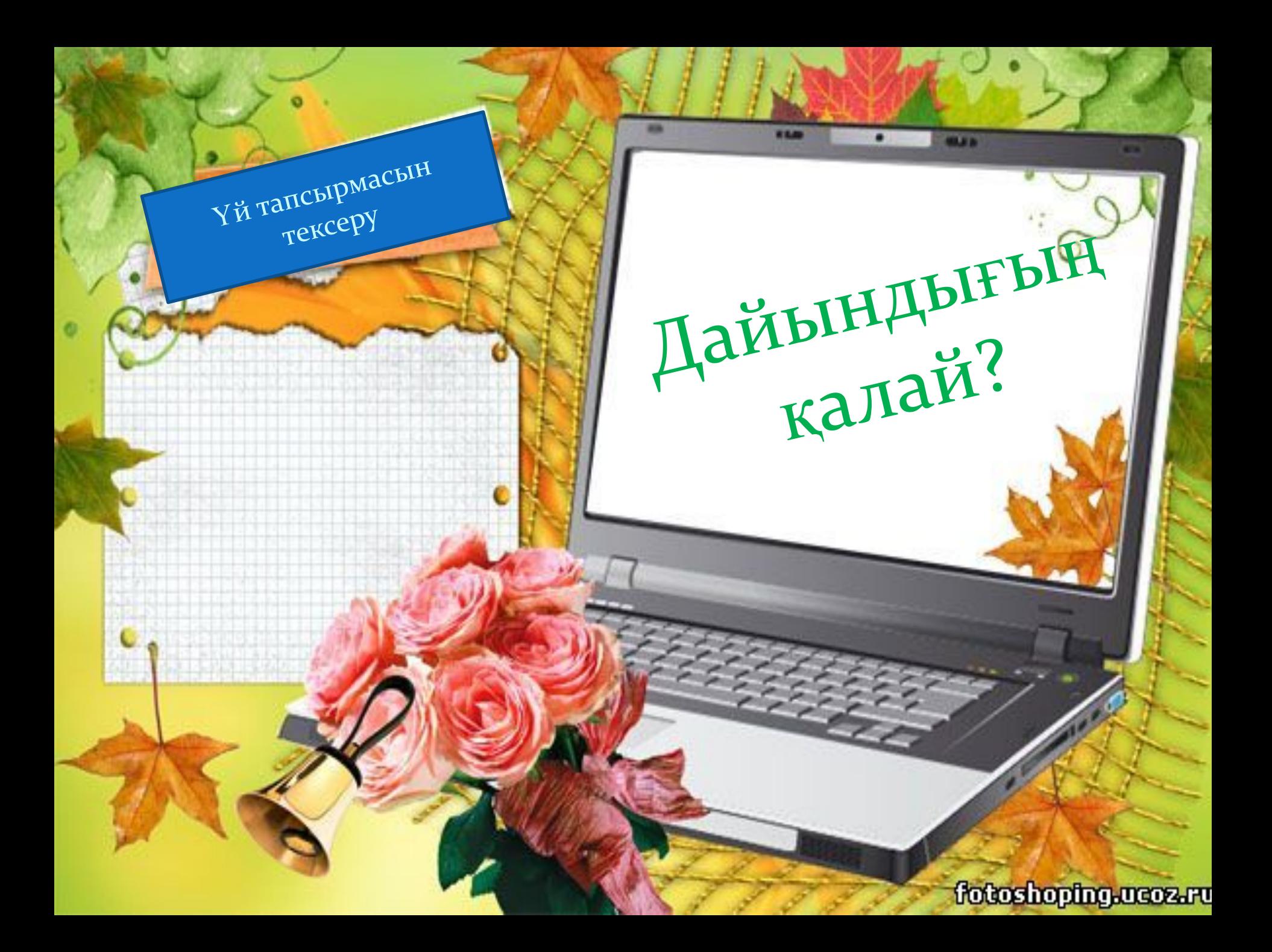

## 1. Мәтіндік процессор дегеніміз He?

æ

## Құжат құру жолы?

she kanan kuma ya wa gabar wa Juni ya mji y

### 3. Редакциялау дегеніміз не?

Өңдеу, енгізу, өшіру, орнын ауыстыру немесе құжаттың мазмұнын түзету.

# Пішімдеу дегеніміз

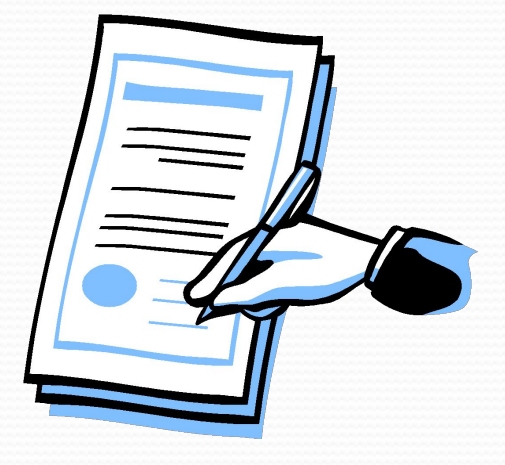

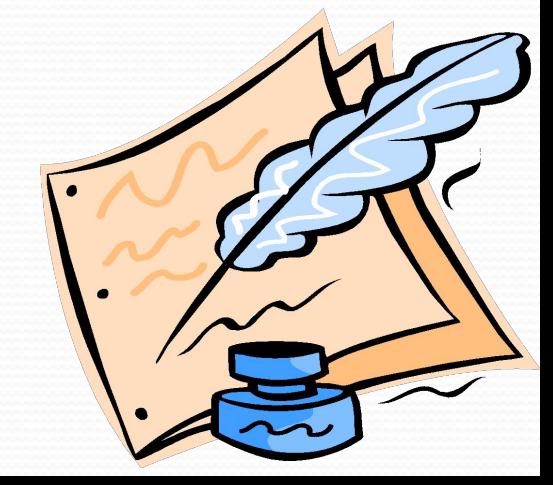

## Microsoft Word редакторында

ǼǴшǴ ǻǴңǶǴǿ ǰǯǿ?

Microsoft Word & Microsoft Word & Microsoft Word & Microsoft Word & Microsoft Word & Microsoft Word & Microsof<br>All and Word & Microsoft Word & Microsoft Word & Microsoft Word & Microsoft Word & Microsoft Word & Microsoft

## Қаріпті пішімдеу үшін қандай менюді таңдаймыз?

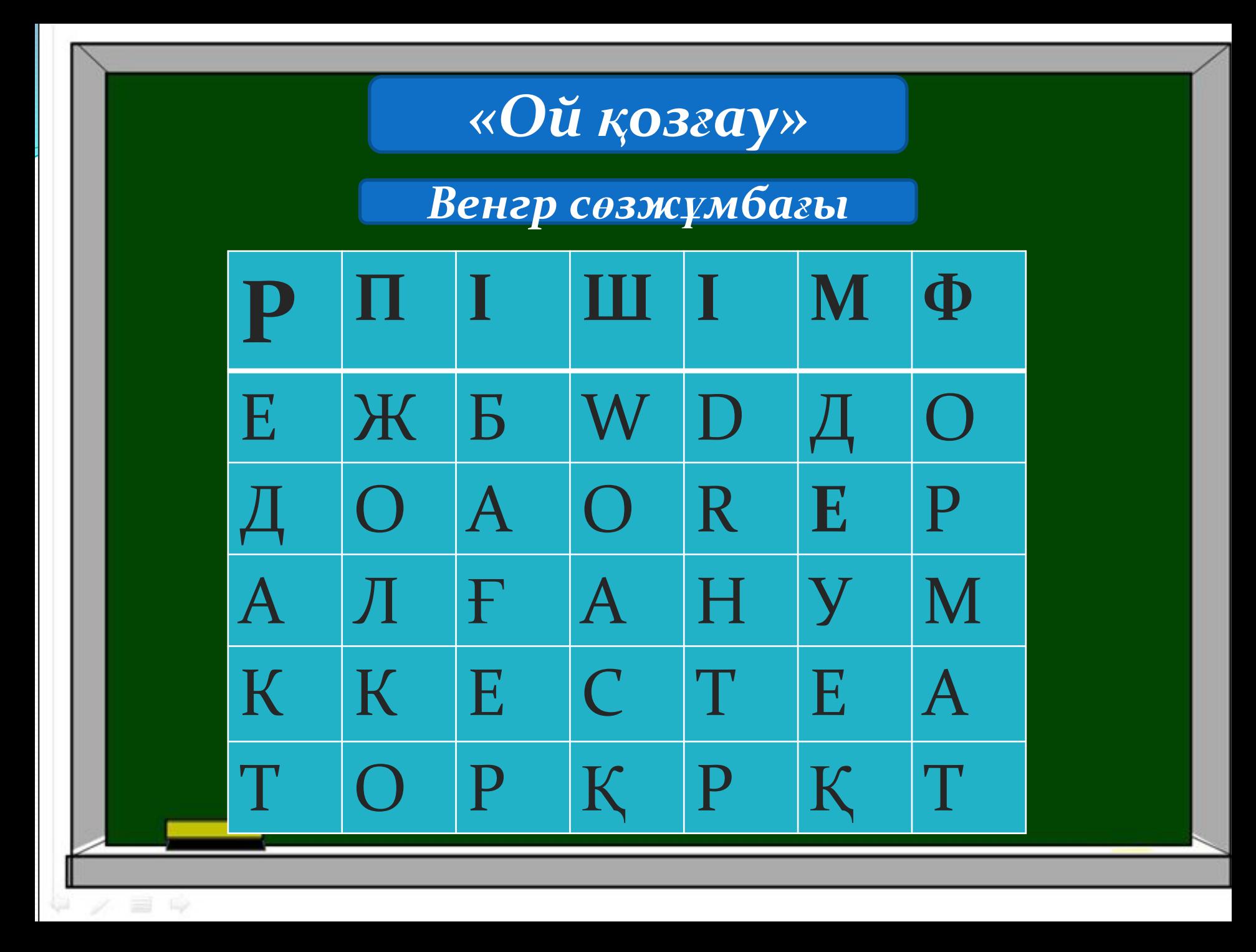

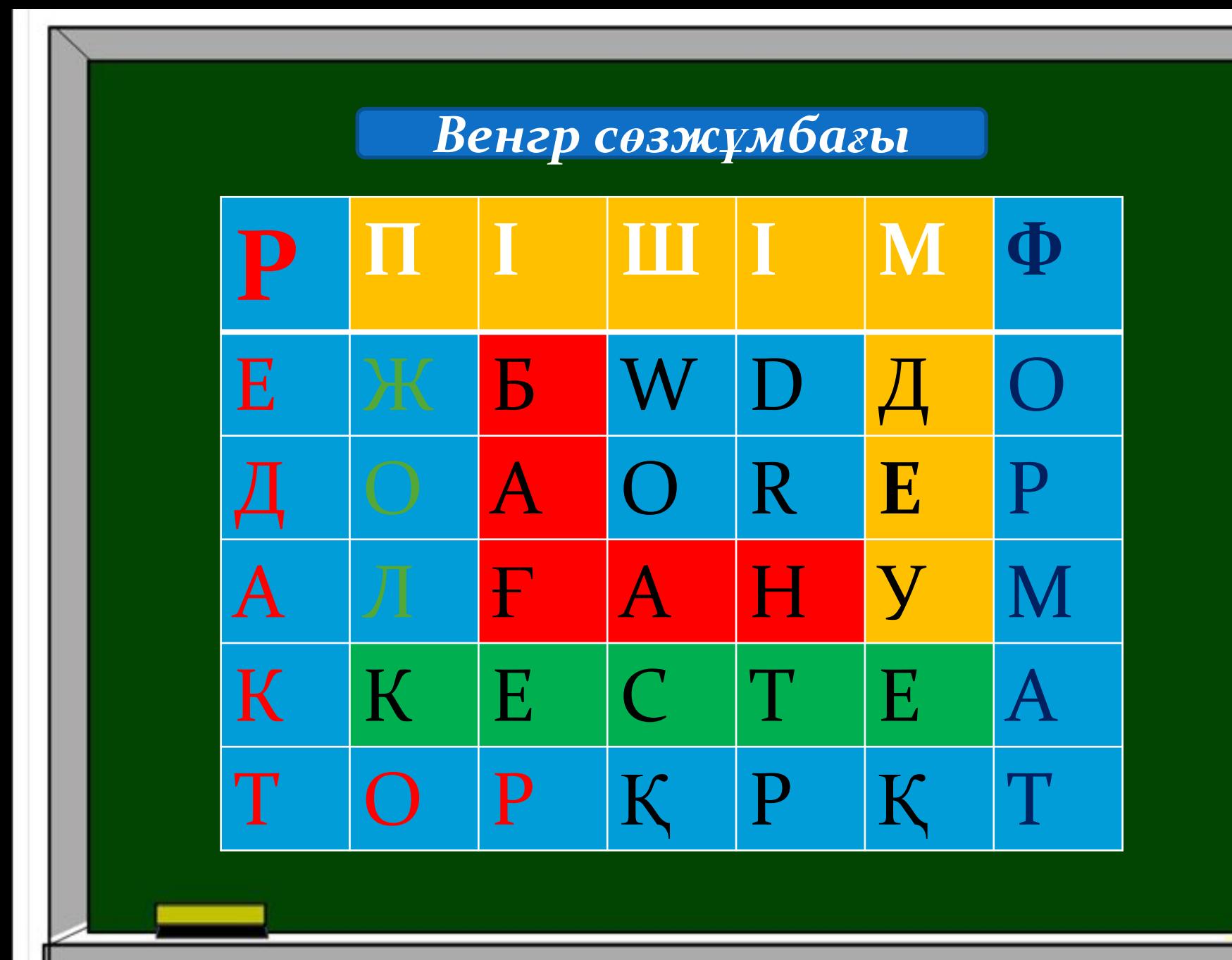

 $\angle \equiv 9$ 

僻

# 16.02.2017 Ж Сабақтың тақырыбы: Кестелер. Кестелер кұру. Кестелерді редакциялау.

Сабақтың мақсаты:

**Білімділік:** Оқушыларды кесте жасауға,  $\frac{1}{2}$ яшықтарды қосуға, алып тастауға және *біǿіǹȁіǿȂDzǴ үǸǿǴȁȂ.* 

**ДамыȁȂшылық:** *БіǺіǻ dzǴңDzǴǸǺǴǿіǼ аǼықȁаȂ, ǾəǼDzǴ dzǴDzǴǼ қыǶығȂшыǺығыǼ*   $d$ *амыту*.

**Тəǿбиелілік:** *АқǾаǿаȁȁық ȀаȂаȁȁыǺыққа, ұқыǾȁыǺыққа, ǴңбǴǹȀүǸDzішȁіǹǹǴ ,ǽǺаǿdzы ǹүǼdzǴǺіǹȁі өǻіǿdzǴ қǽǺdzаǼȂға бағыȁȁаǺғаǼ*  тапсырмалар беру арқылы тәрбиелеу.

### Пуск – Все программы – Microsoft office – Microsoft office Word

### Назар аударатынымыз

1. Кесте құру; 2. Кестенің жолы мен бағанының узындығын және енін өзгерту; 3. Кестенің жолын/бағанын қою; 4. Кестенің жолын/бағанын жою; 5. Кесте ұяшықтарын біріктіру/бөлу; 6. Кесте ұяшықтарын форматтау;

### Кесте дегеніміз - бағандар мен жолдарда

### реттелген ақпарат

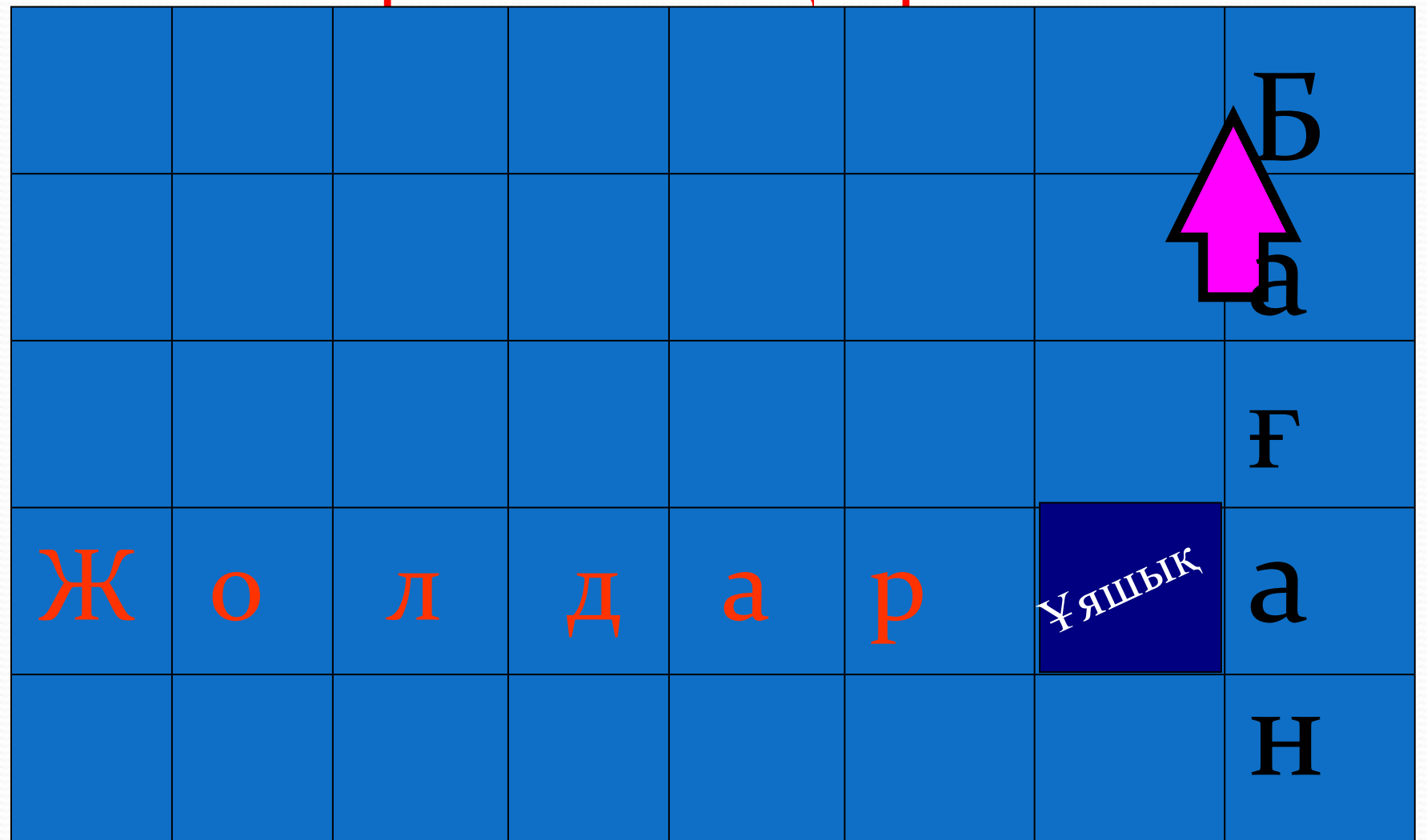

### **Кесте кою**

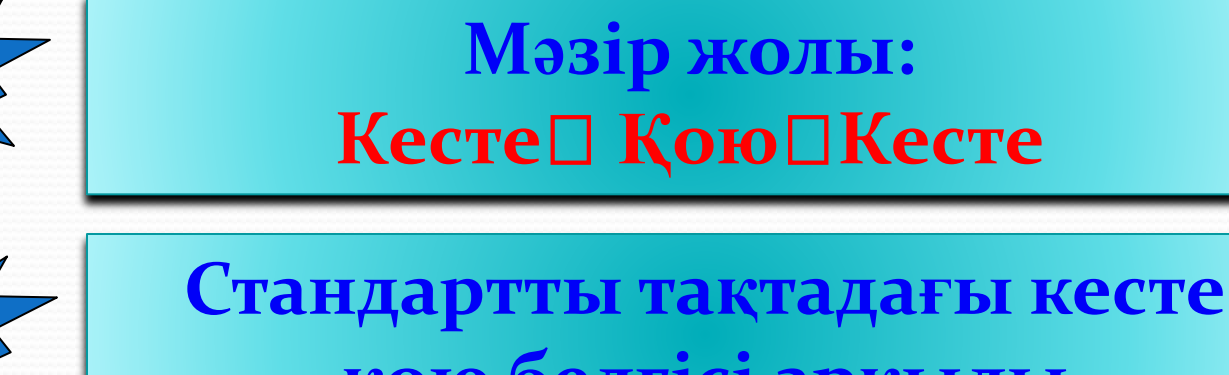

**қою белгіȀі аǿқылы**

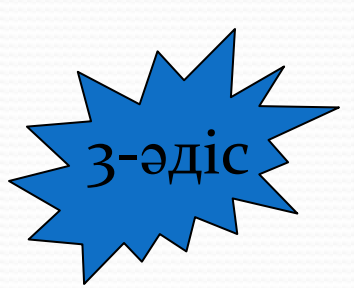

2-әді $\rm c$ 

1-әдi $\zeta$ 

**Мəзіǿ жолы: Кесте□Кесте сызу** 

### Мәзір жолы: Кесте□ Қою□Кесте

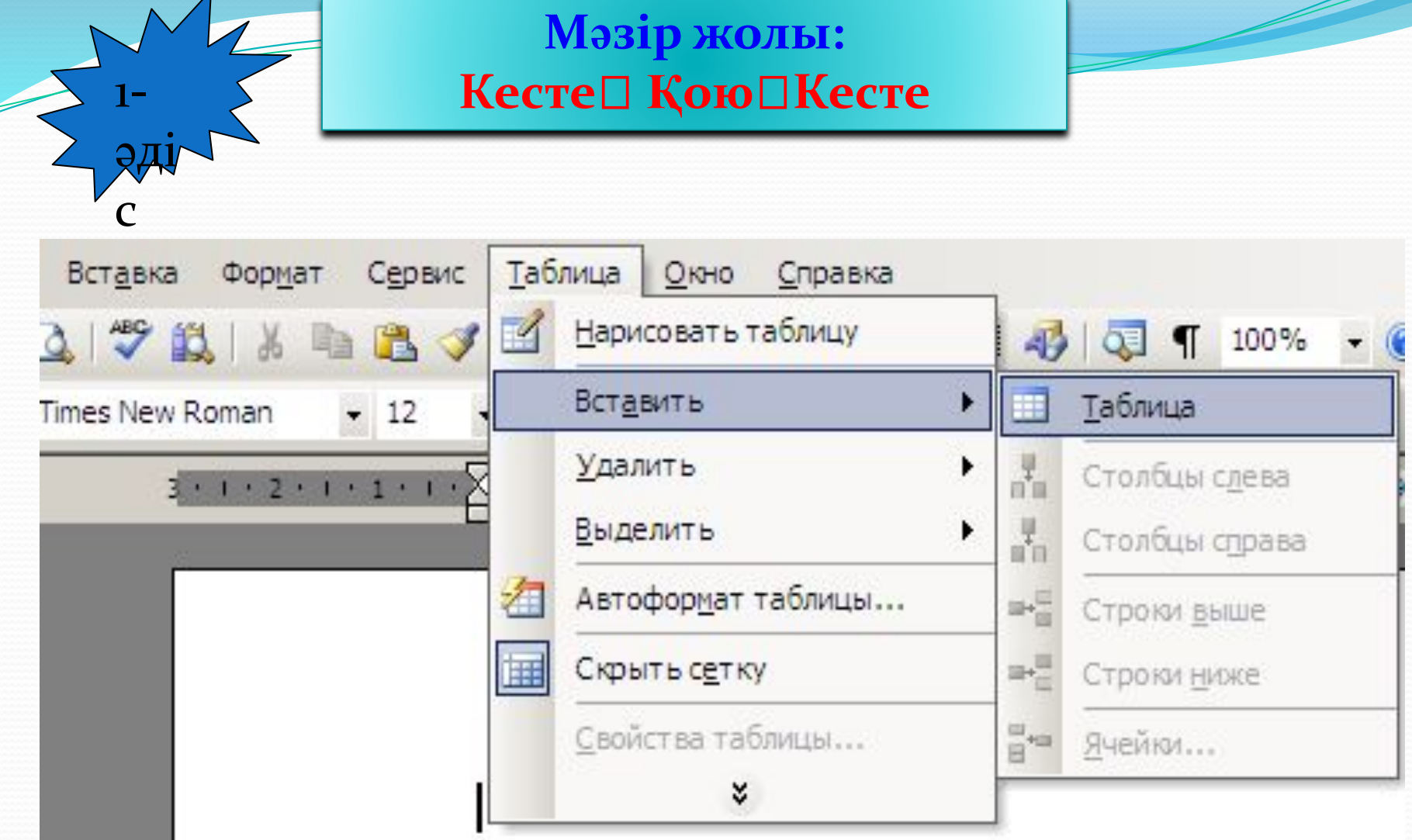

### Мәзір жолы: Кесте□ Қою□Кесте

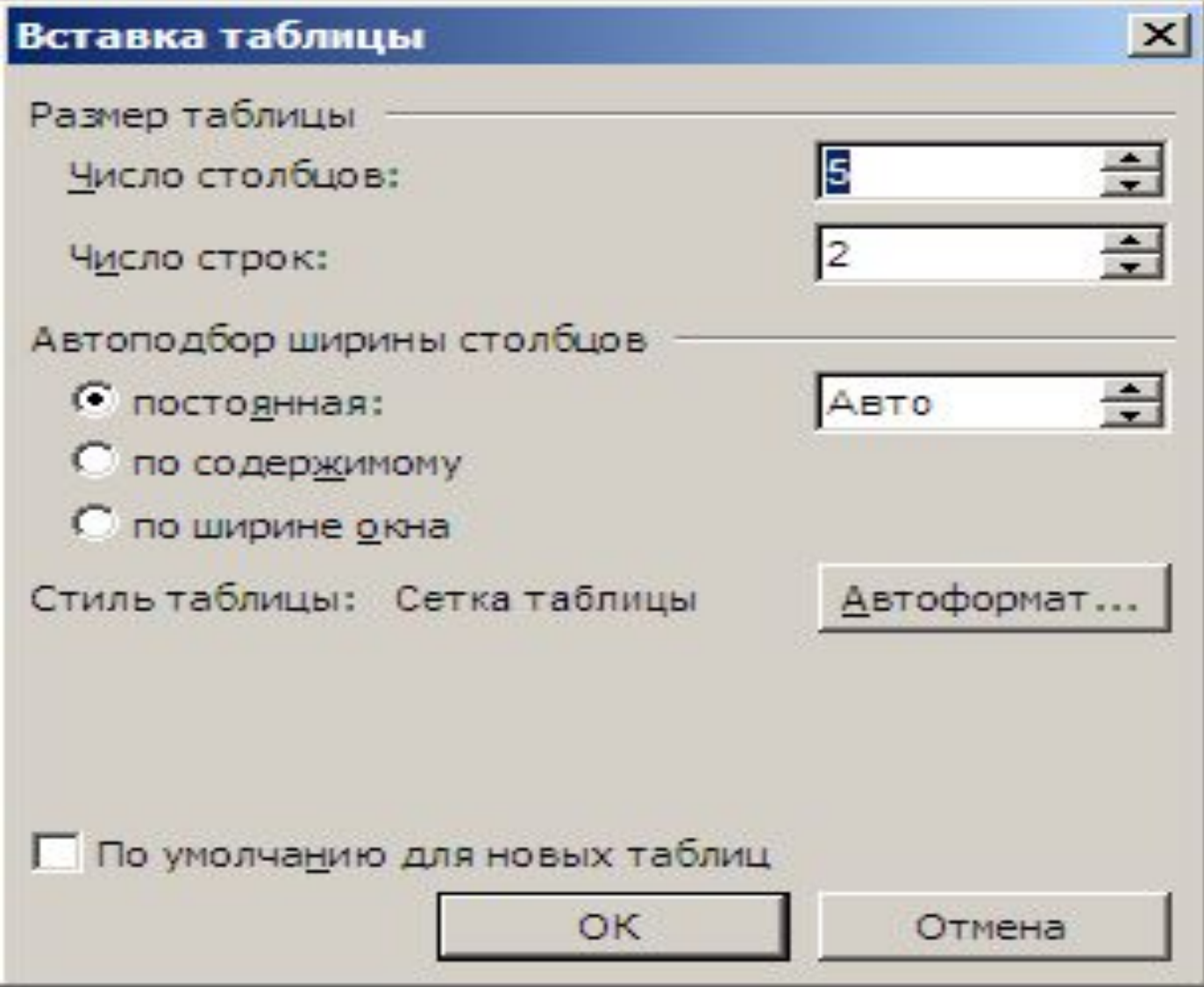

### Стандартты тақтадағы кесте қою белгісі арқылы

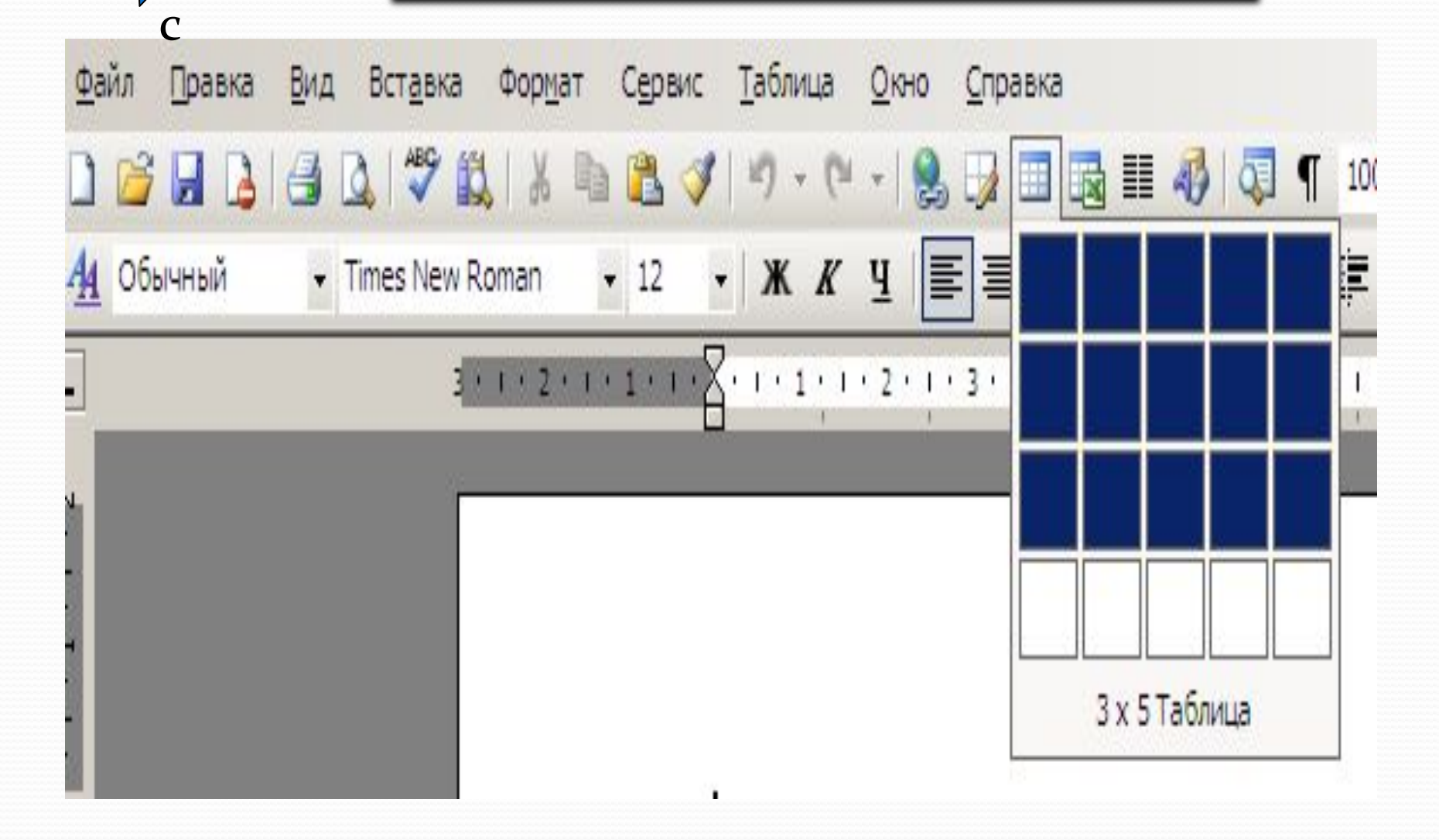

 $-$ дді

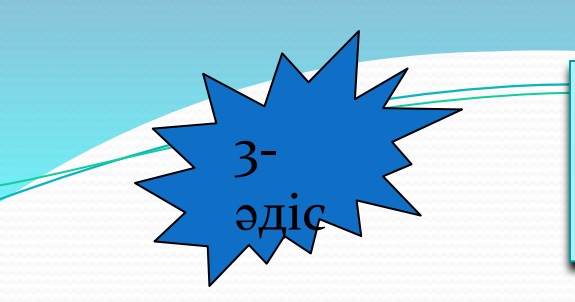

### Мәзір жолы: Кесте⊡Кесте сызу

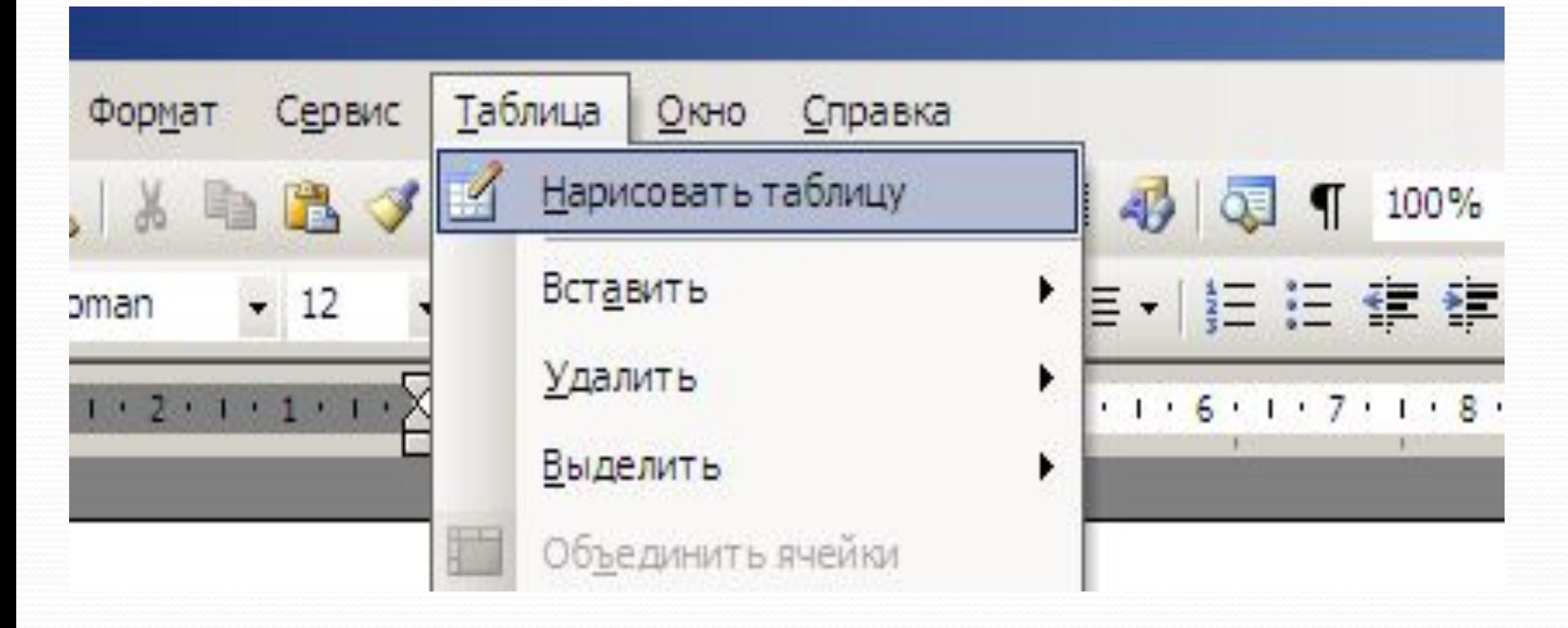

### Мәзір жолы: Кесте⊡Кесте сызу

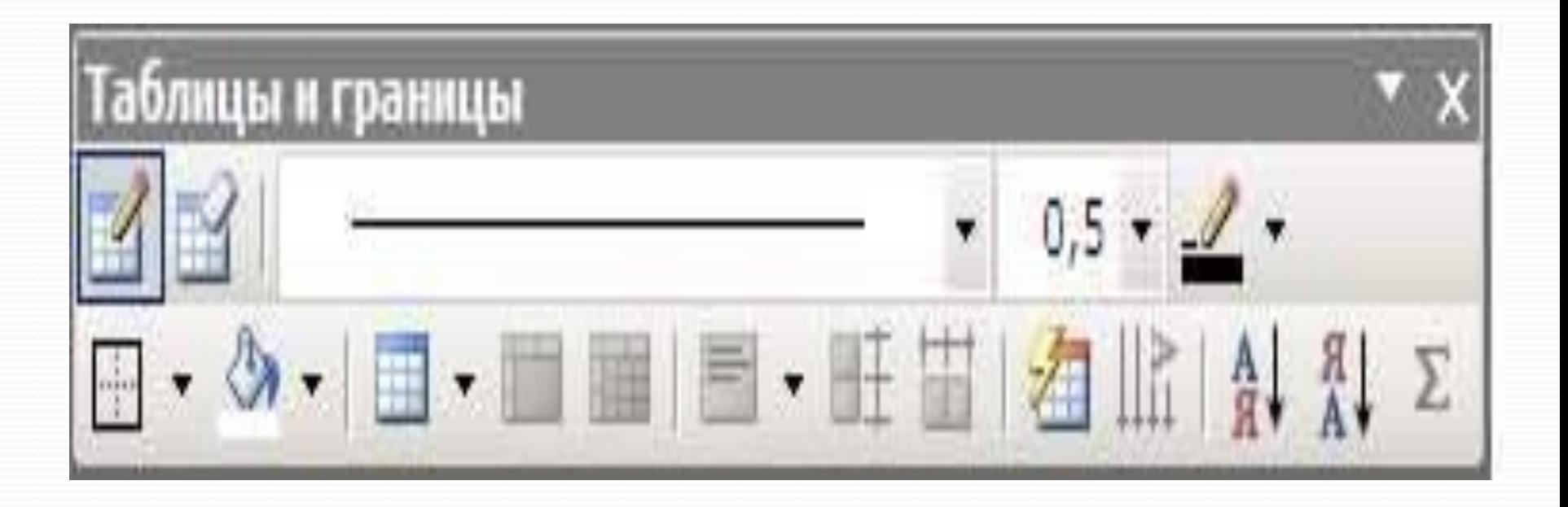

### Ұяшықтарды біріктіру

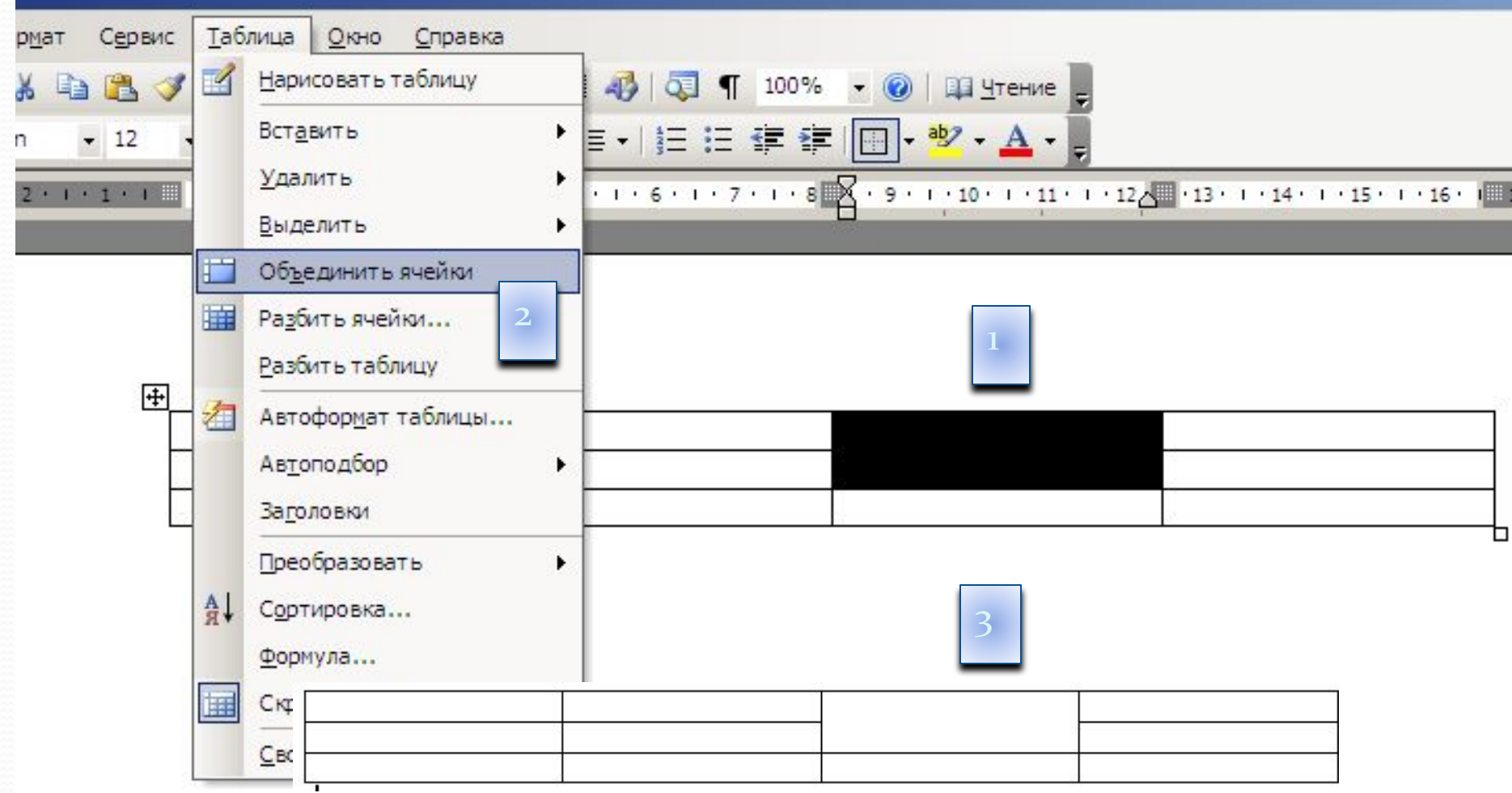

## Ұяшықты бөлу

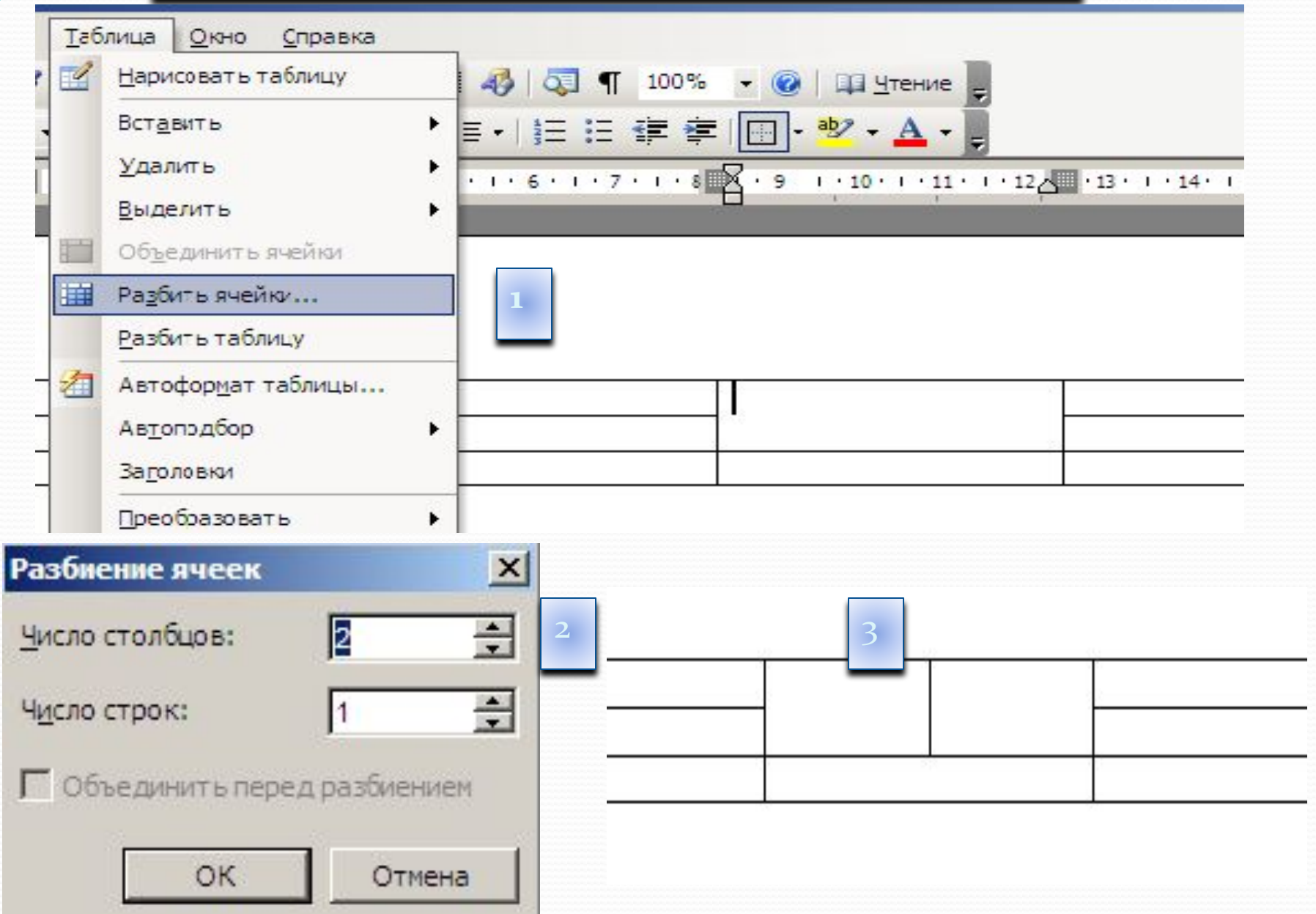

. Стандартты саймандар қатарындағы Кесте қосу **(Вставить таблицу)** 1-тапсырма батырмасын шерту арқылы кесте құрыңыз. 3 оқушы туралы мəліметпен кестені толықтыру.

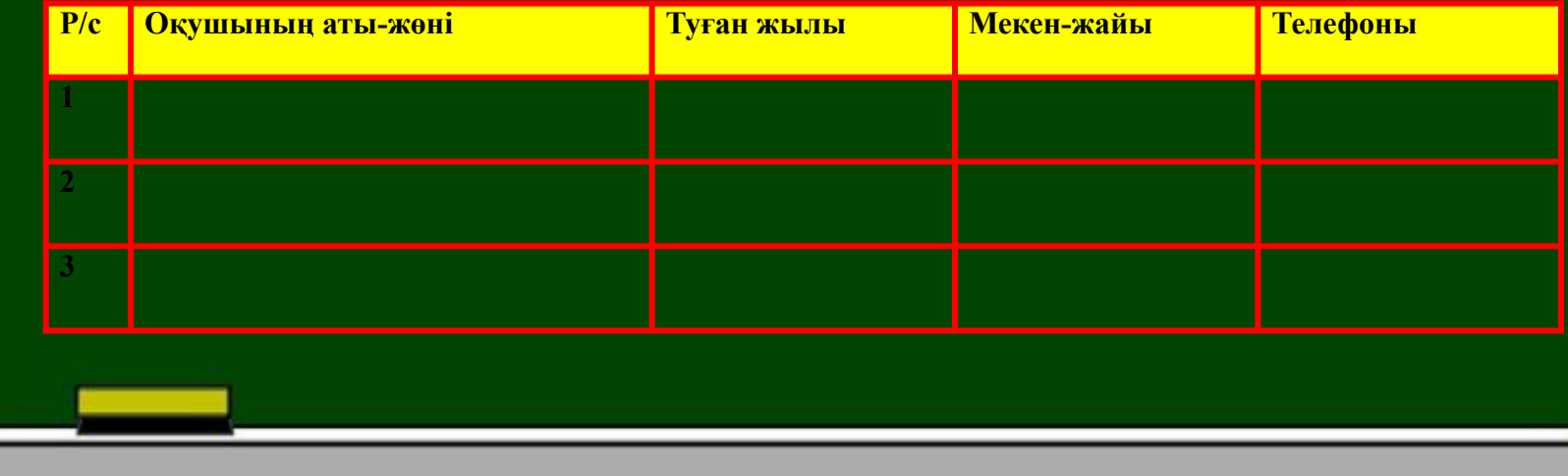

### **Оқушы туралы мəлімет**

«Менің сабақ кестем»

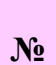

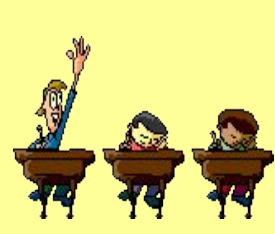

## Сабақ кестесі

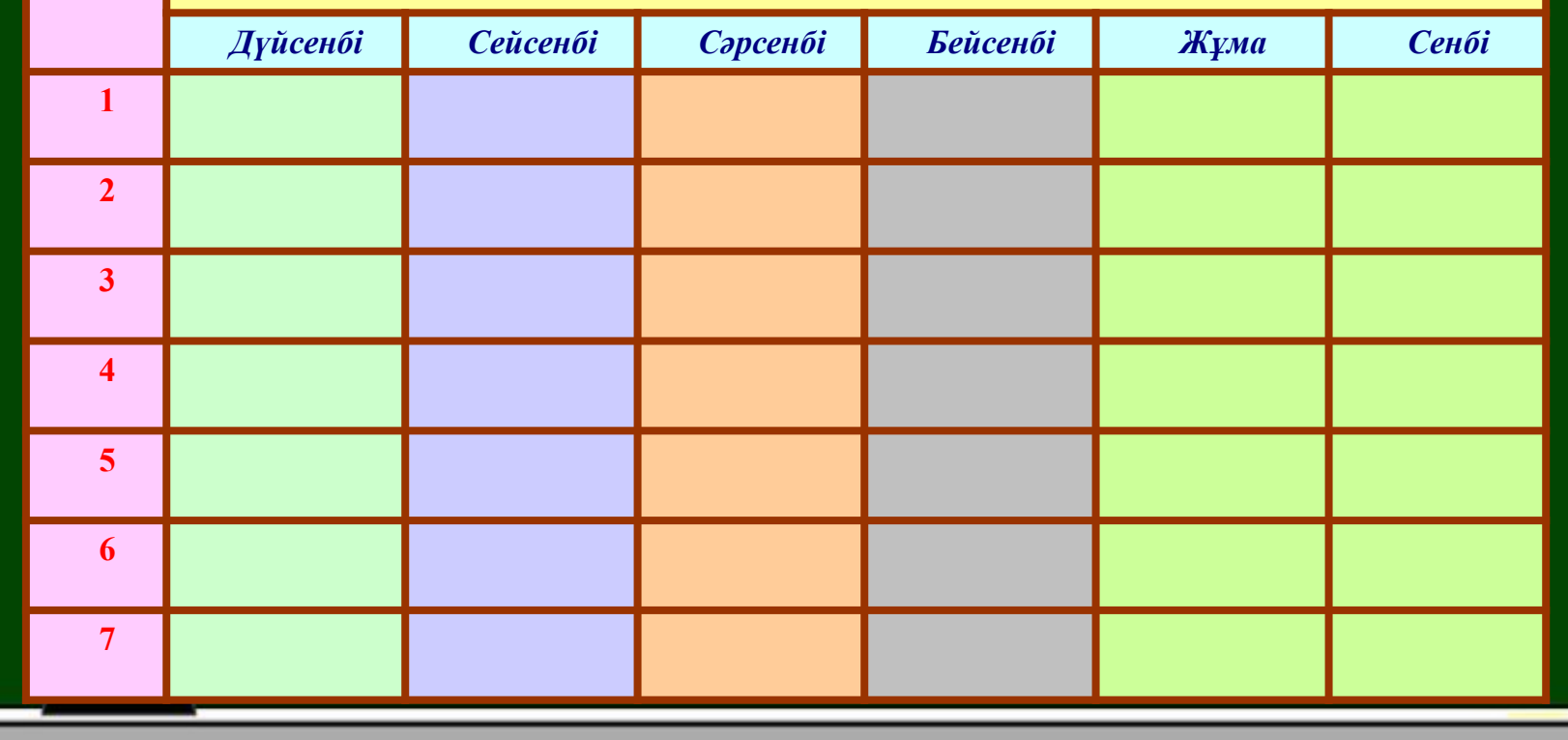

### 2- тапсырма

Кесте ұяшықтарын мына үлгіде біріктір

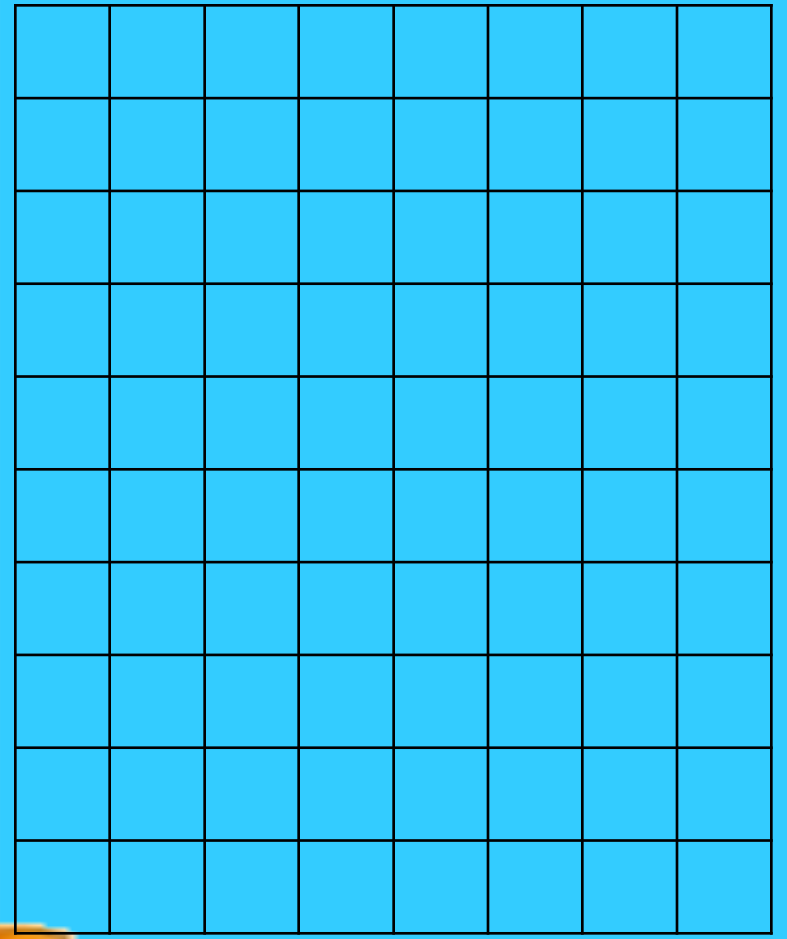

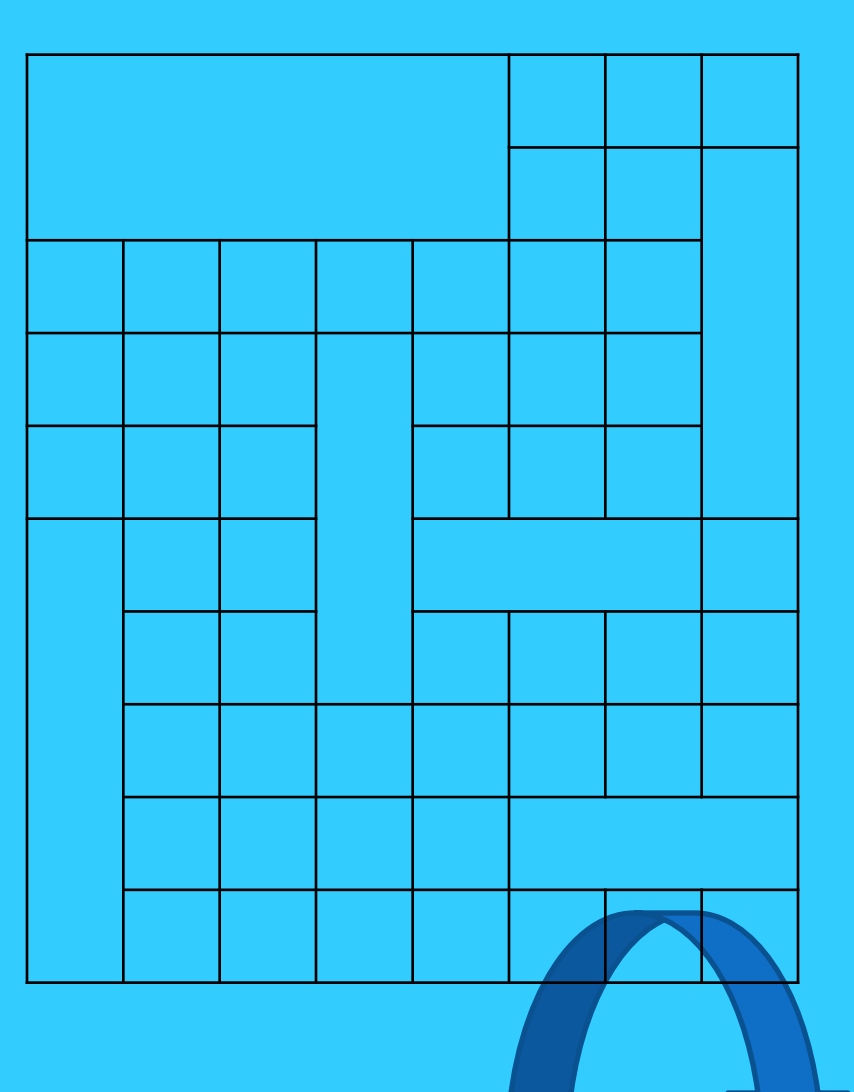

### Сабақ үлгерімі

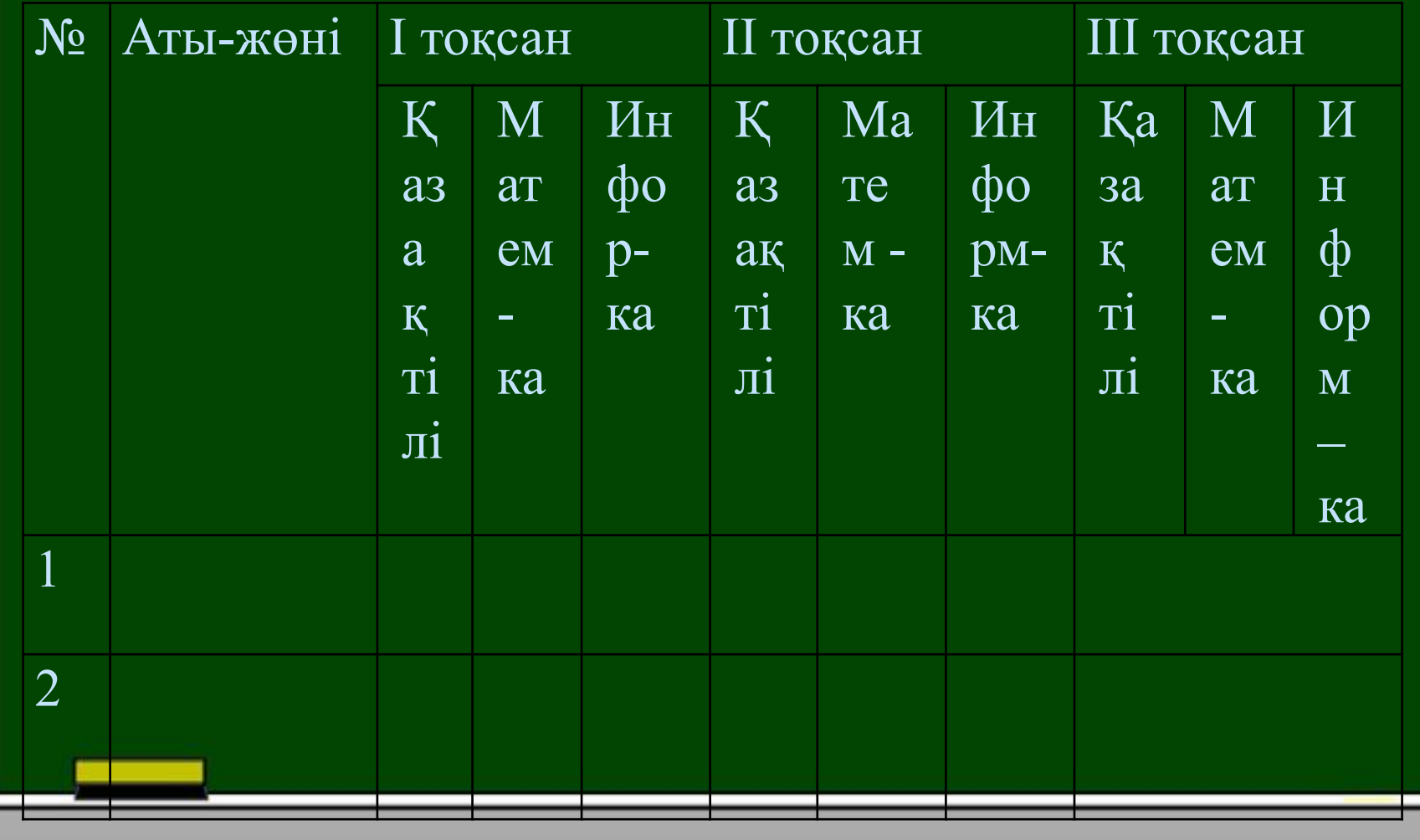

1. Microsoft Office Word мәтіндік процессорды қалай іске қосуға болады?

А) Жіберу - Программалар - Microsoft Office Word командаларын орындау арқылы

Z C

В) Файл – Ашу

С) Файл – Құру

2. MS Word стандарт тақтасының орналасуы:

А) аспаптар панелінде

В) тақырып жолында

С) есептер тақтасында

3. MS Word программасының терезесінің құрылымы:

А) тақырып жолы, меню жолы, аспаптар панелі, пішімдеу панелі,т.б

В) Файл, Түзету, Қою, Формат, Сервис, Кесте, Терезе, Анықтама

С) әдеттегі, веб-құжат, беттерді белгілеу, құрылым

4. Символдарды пішімдеу дегеніміз не?

А) рәсімдеу бойынша жүргізілетін әр түрлі әрекеттер

В) құжаттардың құрылымымен жұмыс жасауға арналған мәтін

С) суреттері бар батырмалардан тұратын Стандартты тақта

5. Мәтінді туралаудың түрлері:

А) шегініс және аралық

В) сол жақ, ортасы, оң жақ, ені бойынша туралау

С) жоларалық интервал түрлерімен

### 6. **Жол аралық интервалдың қызметі?**

- А) мəтін жоғарылап, символ өлшемі кішірейеді
- В) белгіленген бөліктен анимация типтерінің тізімін таңдауға мүмкіндік береді.
- С) арақашықтықты пунктпен көрсетуге мүмкіндік береді.

### 7. **MS Word-та мəтінді əсерлеп жазу командасы**

- А) Формат Қаріп Əсерлеу.
- В) Формат Шекаралар мен құю.
- С) Формат Абзац

### 8. **MS Word программасында беттің параметрін қалай орнатамыз?**

- А) Қою Бөлу Жаңа бет
- В) Файл Беттің параметрлері Бағдарлау кітаптық, альбомдық.
- С) Қою Беттің нөмірлері

### 9. **MS Word программасында беттің нөмерленуін қалай қоямыз?**

- А) Қою Беттің нөмірлері Орналасу ОК\*
- В) Қою Бөлу Жаңа бетке ОК
- С) Файл Беттің параметрлері

### 10. **Абзацтық шегініс түрлері:**

- А) абзацты оң жақ шеті бойынша туралау
- В) абзацты сол жақ шеті бойынша туралау.
- С) нөлдік, оң, теріс

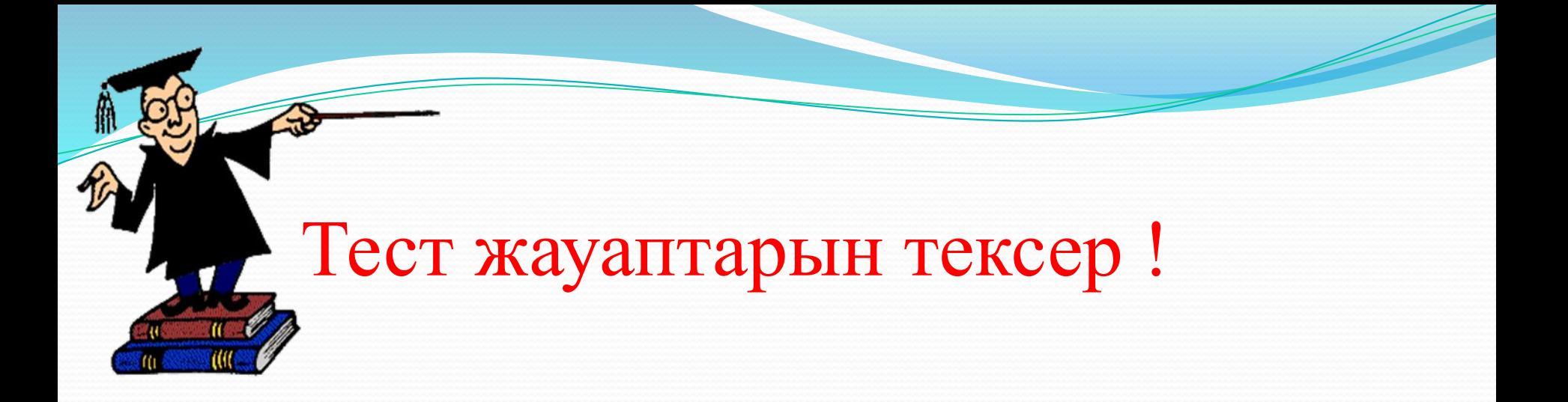

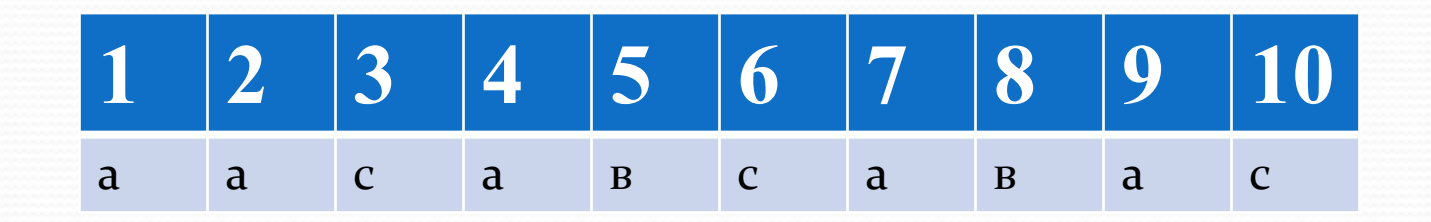

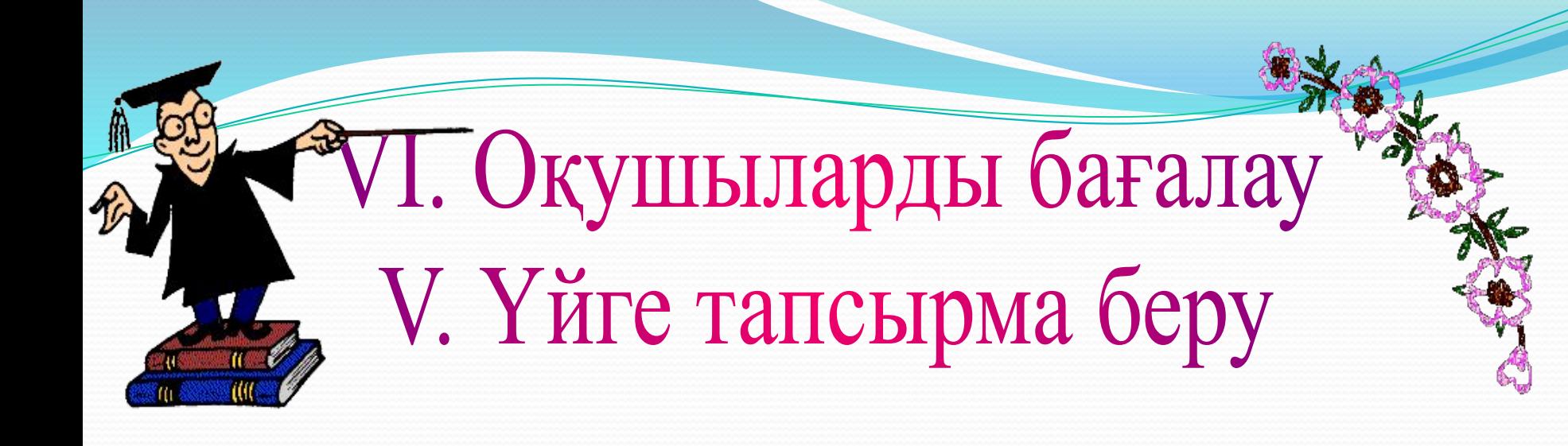

*Кесте.Кестелер құру. Кестелерді*  $ped$ акциялау тақырыбын оқу

 *ДəǾȁǴǿǺǴǿіңǴ «ТабǷғаȁқа шыққаǼdzа аǺаȁыǼ ǹǴǿǴǹȁі құǿаǺ – ǵабdzықȁаǿdzың аȁы, ǻөǺшǴǿі, бағаȀы,баǿǺығы,dzǴǾ əǿқаǸȀыȀыǼ біǿ-біǿ бағаǼға ǵаǶȂ ǹǴǿǴǹ əǿ ȁүǿǺі ədzіȀȁǴǿdzі ǾаǸdzаǺаǼыǾ ǹǴȀȁǴ құǿȂ.*

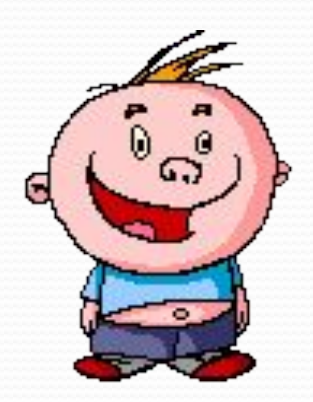

# Көңіл қойып

# тыңдағандарыңызға рахмет!